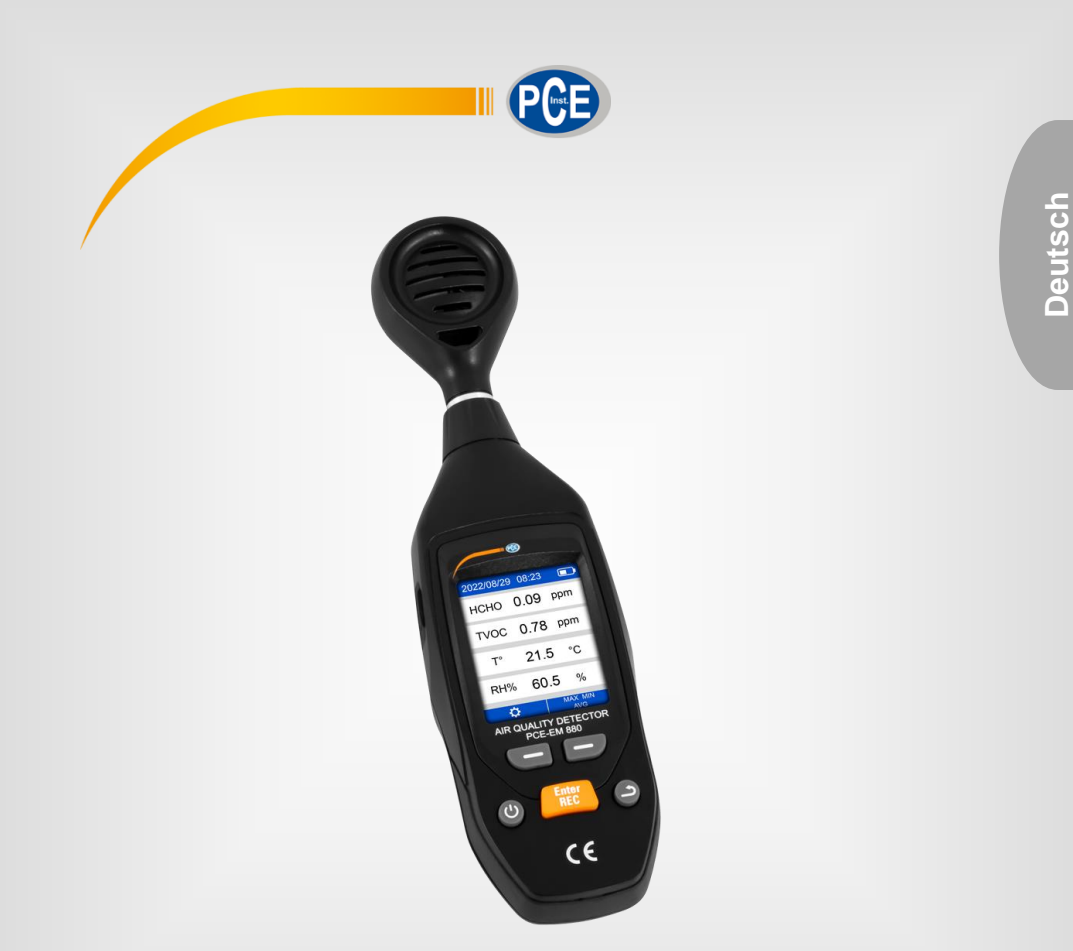

# Bedienungsanleitung

PCE-EM 880 Luftqualitätsmessgerät

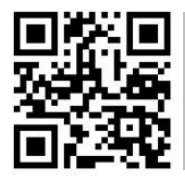

**User manuals in various languages (français, italiano, español, português, nederlands, türk, polski, русский,** 中文**) can be found by using our product search on: www.pce-instruments.com**

> Letzte Änderung: 4. November 2022  $v1.0$

> > © PCE Instruments

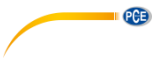

# *Inhaltsverzeichnis*

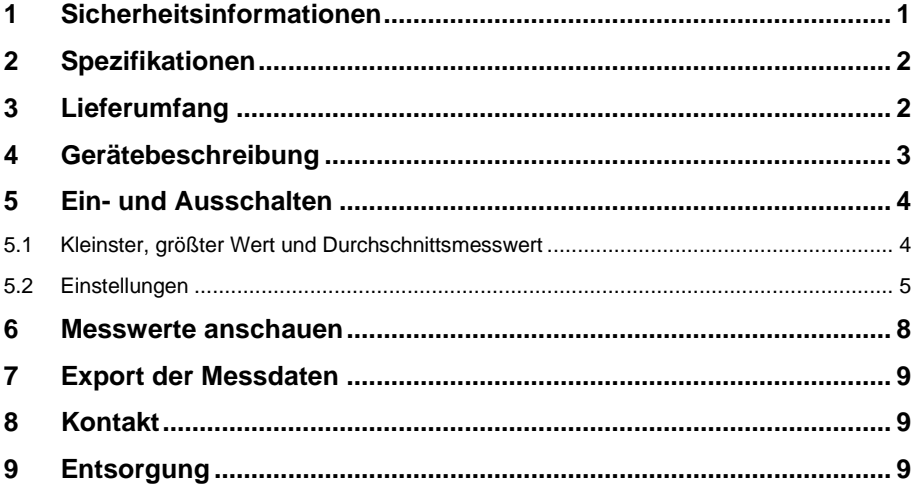

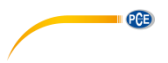

# <span id="page-2-0"></span>**1 Sicherheitsinformationen**

Bitte lesen Sie dieses Benutzer-Handbuch sorgfältig und vollständig, bevor Sie das Gerät zum ersten Mal in Betrieb nehmen. Die Benutzung des Gerätes darf nur durch sorgfältig geschultes Personal erfolgen. Schäden, die durch Nichtbeachtung der Hinweise in der Bedienungsanleitung entstehen, entbehren jeder Haftung.

- Dieses Messgerät darf nur in der in dieser Bedienungsanleitung beschriebenen Art und Weise verwendet werden. Wird das Messgerät anderweitig eingesetzt, kann es zu gefährlichen Situationen kommen.
- Verwenden Sie das Messgerät nur, wenn die Umgebungsbedingungen (Temperatur, Luftfeuchte, …) innerhalb der in den Spezifikationen angegebenen Grenzwerte liegen. Setzen Sie das Gerät keinen extremen Temperaturen, direkter Sonneneinstrahlung, extremer Luftfeuchtigkeit oder Nässe aus.
- Setzen Sie das Gerät keinen Stößen oder starken Vibrationen aus.
- Das Öffnen des Gerätegehäuses darf nur von Fachpersonal der PCE Deutschland GmbH vorgenommen werden.
- Benutzen Sie das Messgerät nie mit nassen Händen.
- Es dürfen keine technischen Veränderungen am Gerät vorgenommen werden.
- Das Gerät sollte nur mit einem Tuch gereinigt werden. Verwenden Sie keine Scheuermittel oder lösungsmittelhaltige Reinigungsmittel.
- Das Gerät darf nur mit dem von der PCE Deutschland GmbH angebotenen Zubehör oder gleichwertigem Ersatz verwendet werden.
- Überprüfen Sie das Gehäuse des Messgerätes vor jedem Einsatz auf sichtbare Beschädigungen. Sollte eine sichtbare Beschädigung auftreten, darf das Gerät nicht eingesetzt werden.
- Das Messgerät darf nicht in einer explosionsfähigen Atmosphäre eingesetzt werden.
- Der in den Spezifikationen angegebene Messbereich darf unter keinen Umständen überschritten werden.
- Wenn die Sicherheitshinweise nicht beachtet werden, kann es zur Beschädigung des Gerätes und zu Verletzungen des Bedieners kommen.

Für Druckfehler und inhaltliche Irrtümer in dieser Anleitung übernehmen wir keine Haftung. Wir weisen ausdrücklich auf unsere allgemeinen Gewährleistungsbedingungen hin, die Sie in unseren Allgemeinen Geschäftsbedingungen finden.

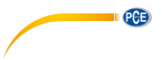

# <span id="page-3-0"></span>**2 Spezifikationen**

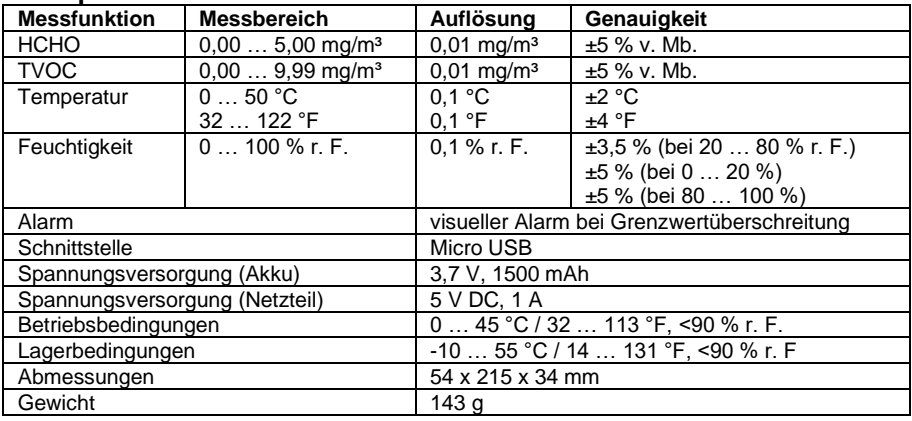

# <span id="page-3-1"></span>**3 Lieferumfang**

1 x Luftqualitätsmessgerät PCE-EM 880

1 x Micro USB Kabel

1 x Bedienungsanleitung

# <span id="page-4-0"></span>**4 Gerätebeschreibung** (HH)  $\sqrt{1}$  $\mathbb{Q}$  $\frac{1}{2}$ ⊚ **BBBBBBB**  $\overline{O}$ ∛ĺ  $\circled{1}$  $0.000$  $\bigcirc$ 1  $\overline{\circ}$  $\odot$ llo CD<sub>2</sub> & CD Mete  $\circledS$  $\n *①*\n *①*\n *①*$  $\circledS$ Enter<br>REC ি G  $\overline{6}$

PGE

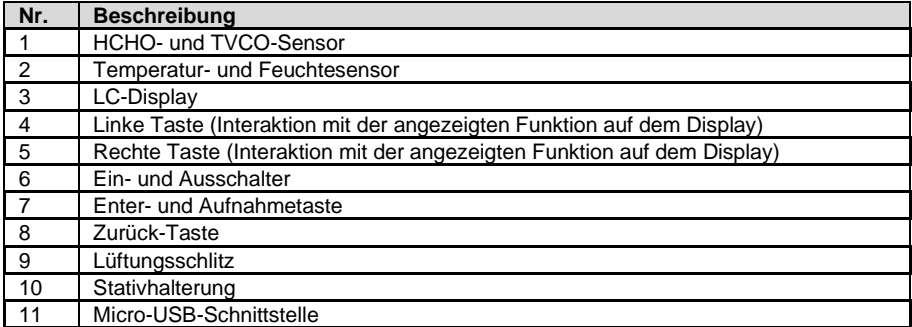

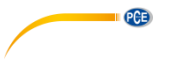

# <span id="page-5-0"></span>**5 Ein- und Ausschalten**

Um das Messgerät einzuschalten, halten Sie die Ein- und Ausschalttaste für zwei Sekunden gedrückt. Der HCHO-Sensor braucht nach dem Einschalten eine Aufwärmzeit von 10 Sekunden, bevor dieser messen kann. Der TVOC-Sensor hat eine Aufwärmzeit von 90 Sekunden. Anschließend ist das Messgerät bereit für die Messung.

Um das Messgerät wieder auszuschalten, halten Sie die Einund Ausschalttaste erneut für zwei Sekunden gedrückt. Das Messgerät schaltet sich aus.

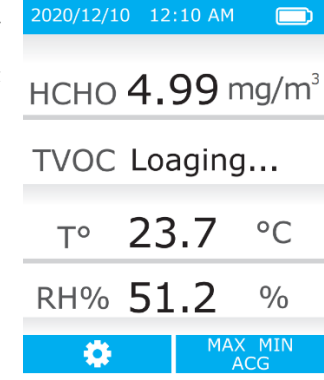

# <span id="page-5-1"></span>**5.1 Kleinster, größter Wert und Durchschnittsmesswert**

Um sich den kleinsten, den größten und den Durchschnittsmesswert anzeigen zu lassen, drücken Sie im Messfenster die rechte Taste, um MAX, MIN, AVG auszuwählen. Zu jeder Messfunktion werden nun der kleinste, der größte und der Durchschnittsmesswert angezeigt.

Drücken Sie nun wiederholend die linke Taste, um sich die gewünschte Messfunktion anzeigen zu lassen. Mit der rechten Taste kann die Auswertung pausiert und wieder aufgenommen werden. Mit der Zurück-Taste gelangen Sie wieder zurück in den Messmodus.

**Hinweis:** Die Auswertung wird zurückgesetzt, sobald Sie in den normalen Messmodus zurückgehen.

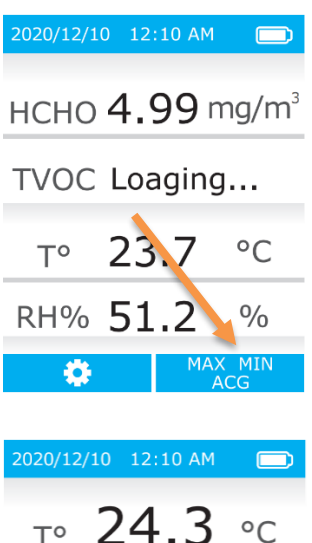

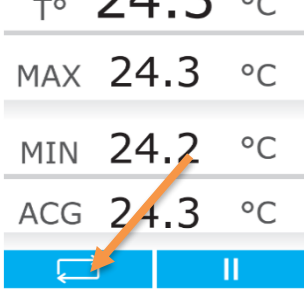

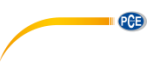

# <span id="page-6-0"></span>**5.2 Einstellungen**

Um in die Einstellungen zu kommen, drücken Sie die rechte Messfenster. Sie gelangen direkt in die Einstellungen. Mit der linken und der<br>rechten Taste kann rechten Taste kann zwischen den einzelnen Menüpunkten ausgewählt und es können Parameter verändert werden. Mit der<br>Enter-Taste wird der Enter-Taste Einstellungspunkt geöffnet<br>und der eingestellte eingestellte<br>wird Parameter wird<br>
internommen Mit der  $i$ ihernommen.

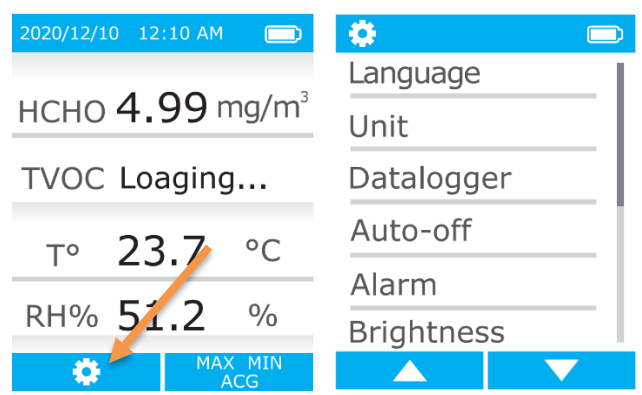

Zurück-Taste gelangen Sie eine Ebene zurück.

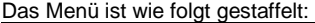

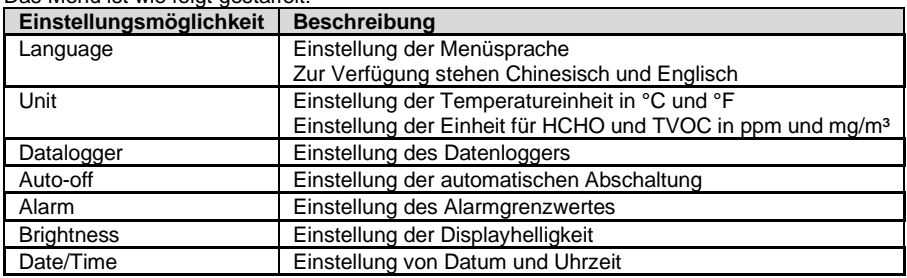

## **5.2.1 Einstellung der Sprache**

Um die Sprache von dem Messgerät einzustellen, gehen Sie ins Menü, zum Punkt "Language". Von dort können Sie die Menüsprache auf Chinesisch bzw. Englisch umstellen.

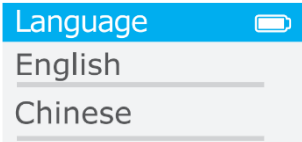

# **5.2.2 Einstellung der Einheiten**

Um die Einheiten einzustellen, gehen Sie in die Einstellungen, zum Punkt "Unit". Von dort kann die Einheit der Temperatur auf °C oder °F umgestellt werden. Die Einheit von HCHO und TVOC kann in ppm oder in mg/m³ umgestellt werden.

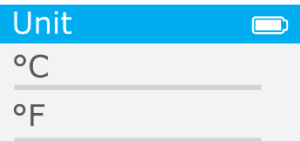

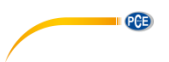

# **5.2.4 Einstellung des Datenloggers**

Um den Datenlogger einzustellen, gehen Sie ins Menü, zum Punkt "Datenlogger". Von dort kann der Datenlogger eingestellt werden.

**Hinweis:** Der Datenlogger ist immer aktiv.

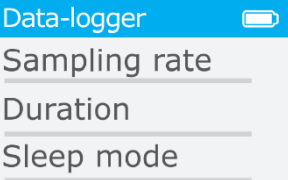

Zur Auswahl steht:

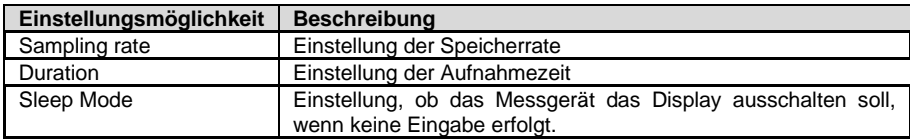

# **5.2.4.1 Einstellung der Speicherrate**

Um die Speicherrate einzustellen, wählen Sie in den Datenlogger-Einstellungen "Sampling rate" aus. Von dort kann die Speicherrate auf 1 Minute, 15 Minuten oder 1 Stunde eingestellt werden.

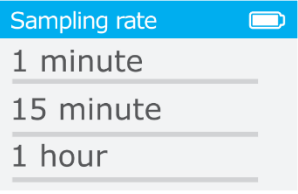

# **5.2.4.2 Einstellung der Aufnahmezeit**

Um die Aufnahmezeit einzustellen, wählen Sie in den Datenlogger-Einstellungen "Duration" aus. Ausgewählt werden kann "None",1 Stunde, 24 Stunden oder 7 Tage. Wird "None" ausgewählt, wird so lange aufgezeichnet, bis das Messgerät sich automatisch abschaltet oder der Akku entladen ist.

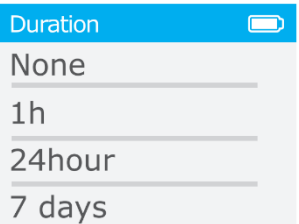

# **5.2.4.3 Display automatisch ausschalten**

Um das Display automatisch abzuschalten, wählen Sie in den Datenlogger-Einstellungen "Sleep mode" aus. Ist diese Funktion aktiv, schaltet sich das Messgerät innerhalb von 2 Minuten von selbst aus.

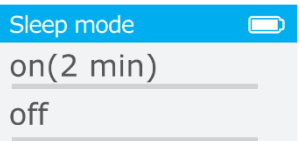

# **5.2.5 Automatische Abschaltung**

Um die automatische Abschaltung einzustellen, gehen Sie in den Einstellungen auf "Auto-off". Hier kann die automatische Abschaltung eingestellt werden.

Sie können zwischen "None", 2 und 10 Minuten oder einer Stunde wählen.

Wird "None" ausgewählt, ist die automatische Abschaltung dauerhaft deaktiviert.

# **5.2.6 Alarmgrenzwerte einstellen**

Um die Alarmgrenzwerte einzustellen, gehen Sie in die Einstellungen und zum Punkt "Alarm". Von dort kann zu jeder Messfunktion ein Alarmgrenzwert eingestellt werden. Um den Parameter zu verändern, benutzen Sie die rechte oder linke Taste. Um auf die nächste Messfunktion zu gelangen, drücken Sie wiederholend die Enter-Taste, bis Sie Ihre Messfunktion erreicht haben.

Wenn ein Alarmgrenzwert überschritten wird, wird der Messwert in rot angezeigt.

# **5.2.7 Displayhelligkeit einstellen**

Um die Displayhelligkeit einzustellen, gehen Sie in den Einstellungen auf "Brightness". Von dort kann die Helligkeit des Displays eingestellt werden.

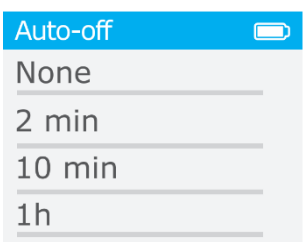

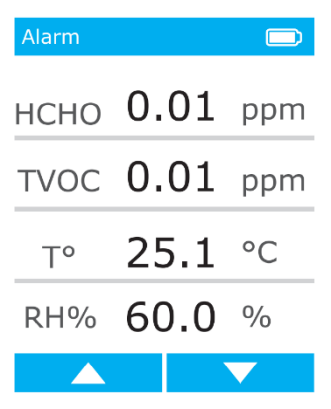

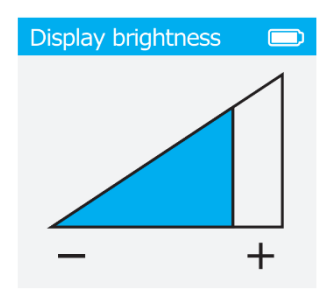

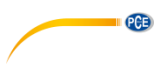

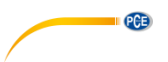

# **5.2.8 Einstellung von Datum und Uhrzeit**

Um das Datum und die Uhrzeit einzustellen, gehen Sie in die Einstellungen, zum Punkt "Data / Time". Von dort können mit der linken und der rechten Taste das Datum und die Uhrzeit eingestellt werden. Mit der Enter-Taste können Sie zum nächsten Punkt springen.

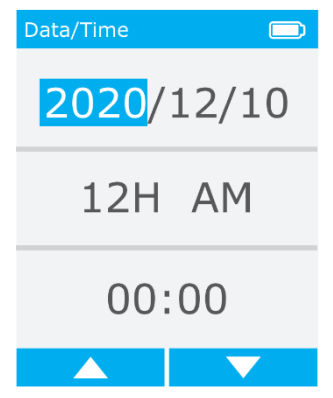

# <span id="page-9-0"></span>**6 Messwerte anschauen**

Um die Messwerte einzusehen, halten Sie die Aufnahmetaste im Messmodus gedrückt. Es werden nun alle gespeicherten Dateien angezeigt. Der Dateiname ist nach dem Speicherdatum benannt und sortiert. Wählen Sie die gewünschte Datei mit der linken bzw. rechten Taste aus und öffnen Sie diese mit der Enter-Taste.

Wählen Sie nun die gewünschte Messfunktion aus der Datei aus. Anschließend werden direkt die Messwerte angezeigt.

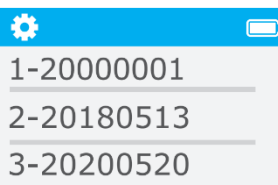

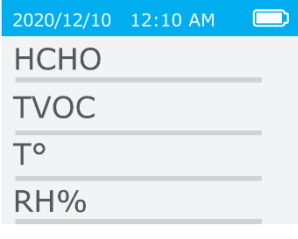

 $\Box$ 

2020/12/10 12:10 AM

Mit der linken und der rechten Taste kann anschließend jeder einzelne Messwert angesteuert und abgelesen werden.

Zusätzlich werden der kleinste, der größte und der Durchschnittsmesswert angezeigt.

**Hinweis:** Das Löschen der gespeicherten Messwerte kann nur über den PC erfolgen.

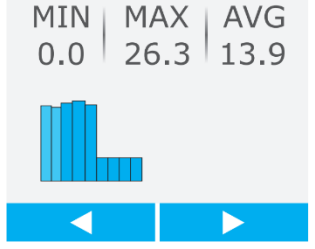

T° 25.8 °C

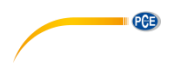

# <span id="page-10-0"></span>**7 Export der Messdaten**

Um die Messdaten auf einen PC zu exportieren, schalten Sie zunächst das Messgerät aus und schließen Sie es anschließend an einen PC an. Der PC erkennt das Messgerät als Massendatenspeicher. Von dort werden die Messdaten als CSV-Datei abgespeichert. Messdaten können von hier aus gelöscht werden.

# <span id="page-10-1"></span>**8 Kontakt**

Bei Fragen, Anregungen oder auch technischen Problemen stehen wir Ihnen gerne zur Verfügung. Die entsprechenden Kontaktinformationen finden Sie am Ende dieser Bedienungsanleitung.

# <span id="page-10-2"></span>**9 Entsorgung**

# **HINWEIS nach der Batterieverordnung (BattV)**

Batterien dürfen nicht in den Hausmüll gegeben werden: Der Endverbraucher ist zur Rückgabe gesetzlich verpflichtet. Gebrauchte Batterien können unter anderem bei eingerichteten Rücknahmestellen oder bei der PCE Deutschland GmbH zurückgegeben werden.

# **Annahmestelle nach BattV:**

PCE Deutschland GmbH Im Langel 26 59872 Meschede

Zur Umsetzung der ElektroG (Rücknahme und Entsorgung von Elektro- und Elektronikaltgeräten) nehmen wir unsere Geräte zurück. Sie werden entweder bei uns wiederverwertet oder über ein Recyclingunternehmen nach gesetzlicher Vorgabe entsorgt. Alternativ können Sie Ihre Altgeräte auch an dafür vorgesehenen Sammelstellen abgeben.

WEEE-Reg.-Nr.DE69278128

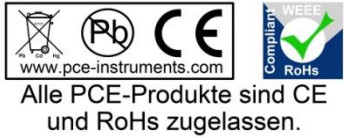

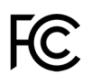

# **PCE Instruments Kontaktinformationen**

### **Germany France Spain**

Im Langel 26 23, rue de Strasbourg<br>
D-59872 Meschede 67250 Soultz-Sous-Fo

PCE

## **United Kingdom Italy Turkey**

PCE Instruments UK Ltd PCE Italia s.r.l. PCE Teknik Cihazları Ltd.Şti. www.pce-instruments.com/english www.pce-instruments.com/italiano www.pce-instruments.com/turkish

PCE Brookhuis B.V. **PCE Americas Inc.** PCE Americas Inc. **PCE Instruments Denmark ApS** Institutenweg 15 1201 Jupiter Park Drive, Suite 8 Birk Centerpark 40 7521 PH Enschede Jupiter / Palm Beach 7400 Herning Nederland 33458 FL Denmark Telefoon: +31 (0)53 737 01 92 USA info@pcebenelux.nl Tel: +1 (561) 320-9162 www.pce-instruments.com/dutch Fax: +1 (561) 320-9176

PCE Deutschland GmbH PCE Instruments France EURL PCE Ibérica S.L.<br>
Im Langel 26 PCE Instruments Prashourg<br>
23 rue de Strashourg 67250 Soultz-Sous-Forets 02500 Tobarra (Albacete) Deutschland France España Tel.: +49 (0) 2903 976 99 0 Téléphone: +33 (0) 972 3537 17 Tel. : +34 967 543 548 Fax: +49 (0) 2903 976 99 29 Numéro de fax: +33 (0) 972 3537 18 Fax: +34 967 543 542 info@pce-instruments.com info@pce-france.fr info@pce-iberica.es www.pce-instruments.com/deutsch www.pce-instruments.com/french www.pce-instruments.com/espanol

Unit 11 Southpoint Business Park Via Pesciatina 878 / B-Interno 6 Halkalı Merkez Mah. Ensign Way, Southampton 55010 Loc. Gragnano Pehlivan Sok. No.6/C Hampshire Capannori (Lucca) 34303 Küçükçekmece - İstanbul United Kingdom, SO31 4RF **Internal Türkiye** Italia Türkiye Türkiye Tel: +44 (0) 2380 98703 0 Telefono: +39 0583 975 114 Tel: 0212 471 11 47 Fax: +44 (0) 2380 98703 9 Fax: +39 0583 974 824 Faks: 0212 705 53 93 info@pce-instruments.co.uk info@pce-italia.it info@pce-cihazlari.com.tr

### **The Netherlands United States of America Denmark**

info@pce-americas.com www.pce-instruments.com/us